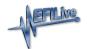

## V3 USB FAQ

EFILive Support - 2020-10-29 - Comments (0) - AutoCal V3 Hardware Configuration

FlashScan/AutoCal V3 devices appear as a Windows USB drive in Windows Explorer. There are no external drivers to install. There are a number of potential reasons why FlashScan/AutoCal V3 will not connect via USB.

- 1. Ensure you are using the heavy gauge EFILive USB cable that shipping with your device.
- 2. Ensure you have downloaded and installed the latest version of EFILive's V8 software, available <a href="here.">here.</a>
- 3. Rapid connection/disconnection of FlashScan/AutoCal V3's USB cable may cause FlashScan/AutoCal V3 to fail to power up via USB connection. If the device does not power up within 10 seconds of a USB connection, you can reset FlashScan/AutoCal V3 by powering up via the OBDII connection.
- 4. With **FlashScan/AutoCal V3** connected to your PC, open V8 Scan and Tune software and select the **[Check Firmware]** option. Install any pending updates.
- On FlashScan/AutoCal V3 navigate to Options -> F1: Setup -> F3: Update Boot Block and install any pending boot block updates.
- For computers running Windows 10, users should install the latest Windows 10
  drivers. Please refer to the <u>Windows 10 Drivers for FlashScan/AutoCal V3</u>
  knowledgebase article.
- For some computers running Windows 7 it may be necessary to install WINUSB drivers. Please refer to the <u>WINUSB Drivers for FlashScan/AutoCal V3 on Windows</u>
   knowledgebase article.

## Related Content

- V3 Firmware and Boot Block
- WINUSB Drivers for FlashScan/AutoCal V3 on Windows 7
- Windows 10 Drivers for FlashScan/AutoCal V3